# **QGIS Application - Bug report #4634 [PATCH] New labelling engine: wrong label placement with both "around centroid" and "over centroid"**

*2011-12-12 04:36 AM - luca76 -*

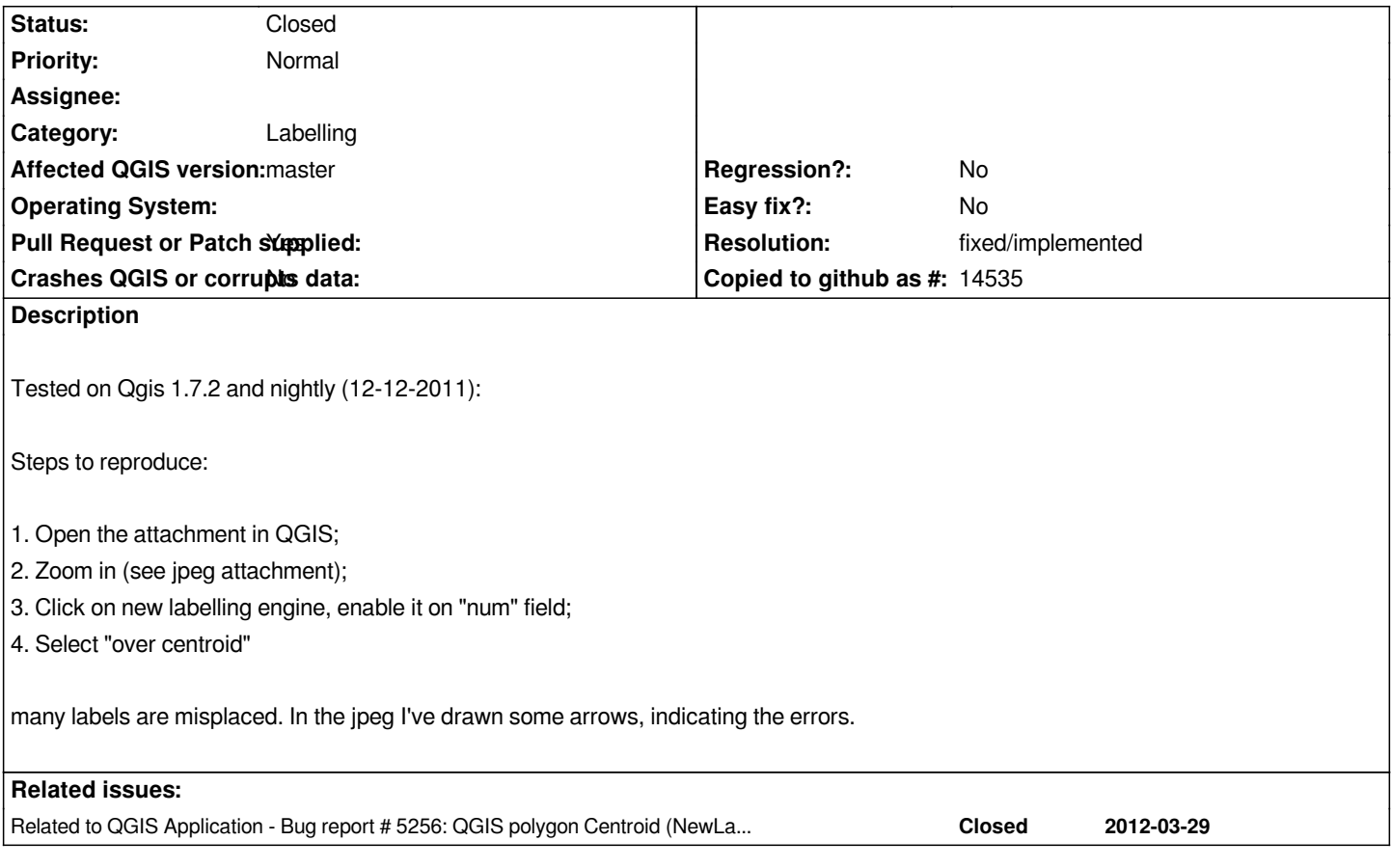

# **History**

#### **#1 - 2011-12-16 02:09 PM - Giovanni Manghi**

*- Target version set to Version 1.7.4*

# **#2 - 2011-12-24 06:30 AM - Giovanni Manghi**

- Subject changed from New labelling engine: wrong label placement (with example) to New labelling engine: wrong label placement with both "around *centroid" and "over centroid"*

*- Affected QGIS version set to master*

*- Crashes QGIS or corrupts data set to No*

*Confirmed, strange things happens with both "around centroid" and "over centroid".*

## **#3 - 2012-01-08 06:43 PM - Alister Hood**

*I can't reproduce it with current trunk on Windows.*

# **#4 - 2012-01-09 01:31 AM - luca76 -**

*Alister Hood wrote:*

*I can't reproduce it with current trunk on Windows.*

*Downloaded current osgeo trunk on windows.*

*The bug is still present. Try to zoom in: Coordinates 662789.4,5106991.6 Scale 1:574*

*you can see the polygons with empty labels, i.e. label .1912 is 3 or 4 polygons higher than its correct position.* 

#### **#5 - 2012-02-28 01:53 AM - michele zanolli**

*Confirmed with my own data. The horizontal(slow) option places the labels in the correct position, but is too slow. The "over centroid" and "around centroid" options have a "non sense" behaviour*

## **#6 - 2012-03-01 07:39 AM - Alessandro Ciali**

*I'd experiencede the same behaviour, It seems to be related with small polygons, the label is moved away from it's correct position.*

#### **#7 - 2012-03-11 11:05 AM - Martin Dobias**

*Confirmed. The PAL library calculates centroids by itself (not using GEOS) and apparently that code is suspectible to numerical errors. GEOS calculates the centroid fine, therefore GEOS should be used instead.*

#### **#8 - 2012-03-29 07:14 AM - Alexander Bruy**

*See also #5256*

#### **#9 - 2012-04-16 06:32 AM - Paolo Cavallini**

*- Target version changed from Version 1.7.4 to Version 1.8.0*

#### **#10 - 2012-08-08 04:03 AM - Paolo Cavallini**

*- Pull Request or Patch supplied changed from No to Yes*

*see https://github.com/qgis/Quantum-GIS/pull/201*

#### **#11 - 2012-08-23 02:29 AM - luca76 -**

*- Su[bject changed from New labelling engine: wro](https://github.com/qgis/Quantum-GIS/pull/201)ng label placement with both "around centroid" and "over centroid" to [PATCH] New labelling engine: wrong label placement with both "around centroid" and "over centroid"*

### **#12 - 2012-09-04 11:55 AM - Paolo Cavallini**

*- Target version changed from Version 1.8.0 to Version 2.0.0*

#### **#13 - 2012-09-04 12:28 PM - Larry Shaffer**

*Should be fixed for 'over centroid' (now called 'Offset from centroid') with commit commit:61a50225*

#### **#14 - 2012-09-04 12:36 PM - Paolo Cavallini**

*- Status changed from Open to Feedback*

#### **#15 - 2012-09-05 12:15 AM - michele zanolli**

*My test says that the bug is fixed, thanks a lot!*

*But I have another comment...*

*If you try the attached test layer from trapanator, you can see that some labels are still completely outside their polygons. For example, take a look on the feature with attribute "num" = 2295.*

*The simple problem here is that the centroid is not ever inside the polygon (if the polygon is not a "simple square"), so the label placement is (imho) not correct.*

*In postgis there is the function ST\_PointOnSurface that "Returns a POINT guaranteed to lie on the surface." See the doc in http://postgis.refractions.net/documentation/manual-2.0/ST\_PointOnSurface.html*

*I think that the best solution could be to put the label over centroid, but if the centroid is not inside the polygon, move the label inside the surface.*

*An automatic [placement of a label outside its polygon for me has no sense and is confusing](http://postgis.refractions.net/documentation/manual-2.0/ST_PointOnSurface.html)*

#### **#16 - 2012-09-06 12:11 PM - Giovanni Manghi**

*But I have another comment...*

*If you try the attached test layer from trapanator, you can see that some labels are still completely outside their polygons. For example, take a look on the feature with attribute "num" = 2295.*

*The simple problem here is that the centroid is not ever inside the polygon (if the polygon is not a "simple square"), so the label placement is (imho) not correct.*

*In postgis there is the function ST\_PointOnSurface that "Returns a POINT guaranteed to lie on the surface." See the doc in http://postgis.refractions.net/documentation/manual-2.0/ST\_PointOnSurface.html*

*I think that the best solution could be to put the label over centroid, but if the centroid is not inside the polygon, move the label inside the surface.*

*An automatic [placement of a label outside its polygon for me has no sense and is confusing](http://postgis.refractions.net/documentation/manual-2.0/ST_PointOnSurface.html)*

*I guess anyway that this should be closed and this request added in a new ticket(?)*

#### **#17 - 2012-09-06 04:26 PM - Larry Shaffer**

*michele zanolli wrote:*

*If you try the attached test layer from trapanator, you can see that some labels are still completely outside their polygons. For example, take a look on the feature with attribute "num" = 2295.*

*The simple problem here is that the centroid is not ever inside the polygon (if the polygon is not a "simple square"), so the label placement is (imho) not correct.*

*That is the calculated centroid location (as per the labeling option), so the label location is correct.*

*In postgis there is the function ST\_PointOnSurface that "Returns a POINT guaranteed to lie on the surface." See the doc in http://postgis.refractions.net/documentation/manual-2.0/ST\_PointOnSurface.html*

*I think that the best solution could be to put the label over centroid, but if the centroid is not inside the polygon, move the label inside the surface.*

*An automatic [placement of a label outside its polygon for me has no sense and is confusing](http://postgis.refractions.net/documentation/manual-2.0/ST_PointOnSurface.html)*

*I agree there should be an option for moving any outlying centroid point to inside its polygon. There are several solutions. GEOS contains a PointOnSurface, though I could not find a public API call for it, it appears to be available via OGR. But the question is where would the on surface point end up?*

*One way to know where a surface point is going to be located is to translate due left or right from the calculated outlying centroid point and place a label in the center of the first found line or polygon that fully intersects the centroid's polygon. While not be a perfect solution, it may look reasonable in most situations. There are other solutions like finding the closest vertex or segment of the polygon (or other ray-casting techniques), then placing the point inside the polygon from there. See:*

*Algorithm for finding irrregular polygon centroid (label point) http://gis.stackexchange.com/questions/2128*

*There also needs to be a more robust fixing of invalid GEOS geometries (bow ties, etc.) prior to finding the centroid. GEOS can fix some geometries, but [there is some new research and GPL-compati](http://gis.stackexchange.com/questions/2128)ble libraries available for this that may give better results, like pprepair:*

#### *https://github.com/tudelft-gist/prepair#readme*

*That is really a feature request and should be a new ticket, as Giovanni suggested.*

#### *[####################################](https://github.com/tudelft-gist/prepair#readme)###*

*I may be able to re-work commit commit:61a50225 solution to also include support for centroids to be created via GOES for 'around centroid' labeling options. Until someone does something like that, or applies/tests the pull request, I think this issue should remain open.*

## **#18 - 2012-09-16 12:01 AM - Giovanni Manghi**

*- Resolution set to fixed*

*- Status changed from Feedback to Closed*

*With the latest changes in the labelling code, this seems fixed.*

#### **#19 - 2012-09-24 04:06 PM - Larry Shaffer**

*- Status changed from Closed to Reopened*

*I have reopened this issue because the method used is no longer the GEOS centroid calculation that previously fixed the issue. The current fix uses the adjusted centroid calculation provided by Serge Dikiy:*

#### *https://github.com/qgis/Quantum-GIS/pull/201/files*

#### *commit:5c294139ddc368f74d5d7dc6668d72d2a8633499*

*[This allows the fix to be utilized in more places with](https://github.com/qgis/Quantum-GIS/pull/201/files) the PAL engine.* **Please retest using this fix.** *If it does not cover all the issues, it is possible to replace it (in PAL) with a similar GEOS method, as before.*

## **#20 - 2012-12-30 09:51 AM - Giovanni Manghi**

*- Priority changed from High to Normal*

## **#21 - 2014-05-28 06:15 AM - luca76 -**

- *File test.jpeg added*
- *Resolution deleted (fixed)*

*Tested with qgis master (2014-05-28).*

*The problem is mainly fixed, except for some features. See the new attachment named "test.jpeg"*

## **#22 - 2014-05-28 11:17 AM - Giovanni Manghi**

- *Status changed from Reopened to Feedback*
- *Target version deleted (Version 2.0.0)*

*andrea76 - wrote:*

*Tested with qgis master (2014-05-28).*

*The problem is mainly fixed, except for some features. See the new attachment named "test.jpeg"*

*it doesn't seems the same case as the ones that originated this ticket... the label seems to be where the centroid of the feature is (whole feature or visible part). Please leave feedback.*

## **#23 - 2014-06-21 02:15 PM - Giovanni Manghi**

- *Status changed from Feedback to Closed*
- *Resolution set to fixed/implemented*

*Giovanni Manghi wrote:*

*andrea76 - wrote:*

*Tested with qgis master (2014-05-28).*

*The problem is mainly fixed, except for some features. See the new attachment named "test.jpeg"*

*it doesn't seems the same case as the ones that originated this ticket... the label seems to be where the centroid of the feature is (whole feature or visible part). Please leave feedback.*

*closing for lack of feedback.*

**Files**

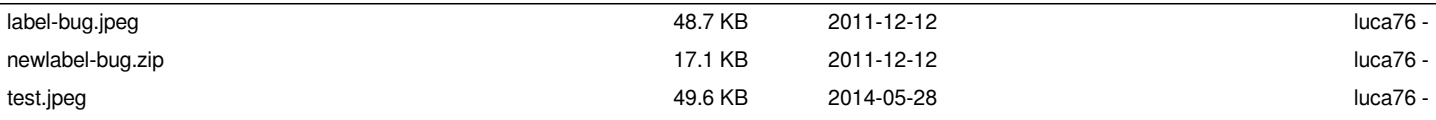